## Renommer des photos par lots avec XNVIEW

Options.

 $F12$ 

Si Xnview n'est pas installé sur votre ordinateur, vous pourrez le trouver ici [: http://www.xnview.com](http://www.xnview.com/) Xnview est disponible Windows, Linux et Mac OS X.

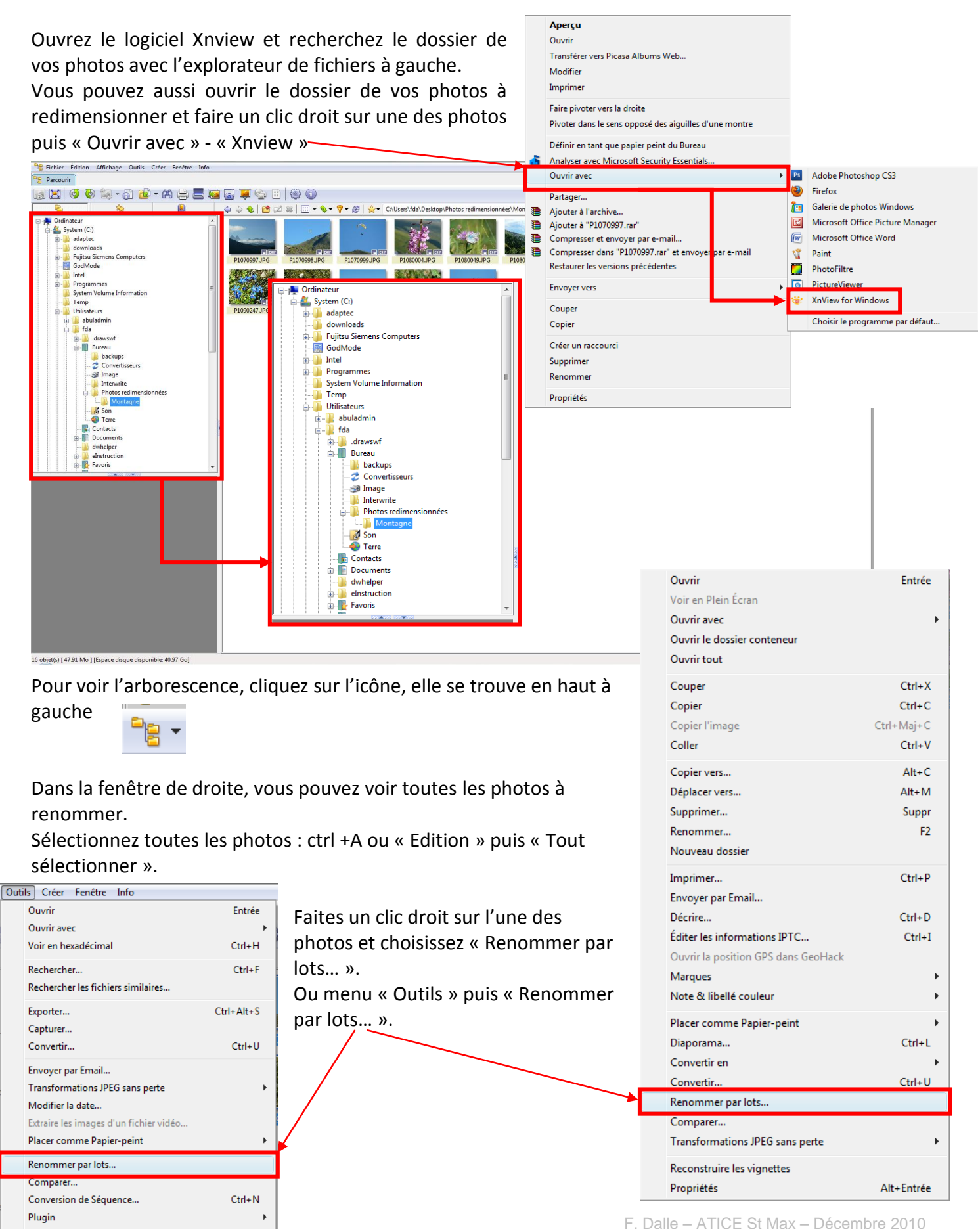

On obtient cette fenêtre.

Dans la partie « Modèle de nom », cochez « Modèle de nom » s'il ne l'est pas encore ; la fenêtre en dessous devient alors active. Saisissez le modèle de nom que vous souhaitez appliquer à toutes photos. Le nom ici est « Montagne ### ». Evitez les accents et les espaces, certains serveurs les interprètent mal ou les refusent. Les 3 # correspondent au nombre de chiffre que l'on souhaite dans la numérotation.

Si l'ordre des photos ne vous convient pas, sélectionnez la ou les photos (touche ctrl + clic) que vous voulez remonter ou descendre dans la numérotation puis cliquez sur les flèches.

Il ne reste plus qu'à cliquer sur renommer

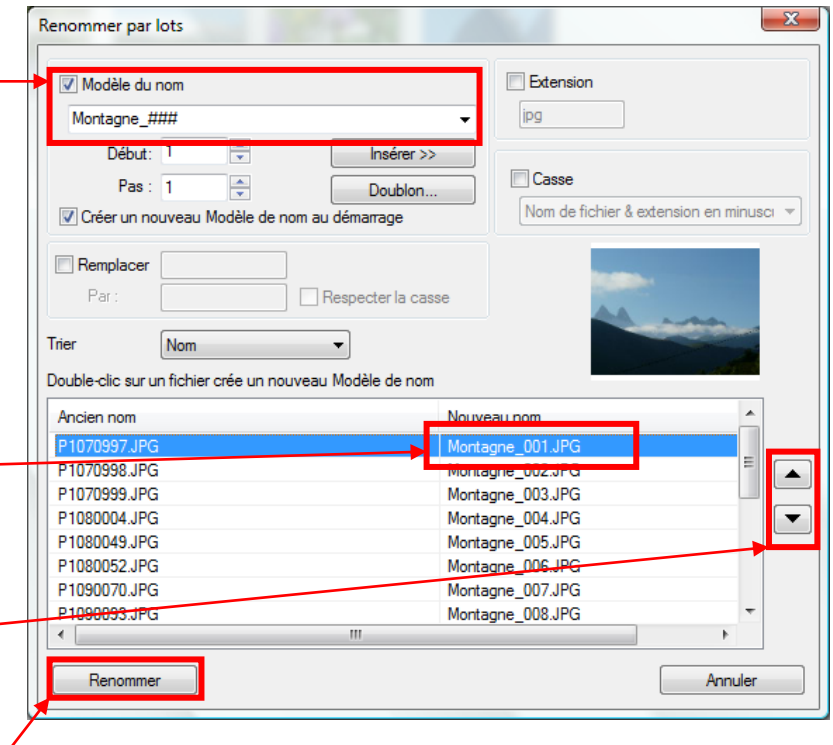